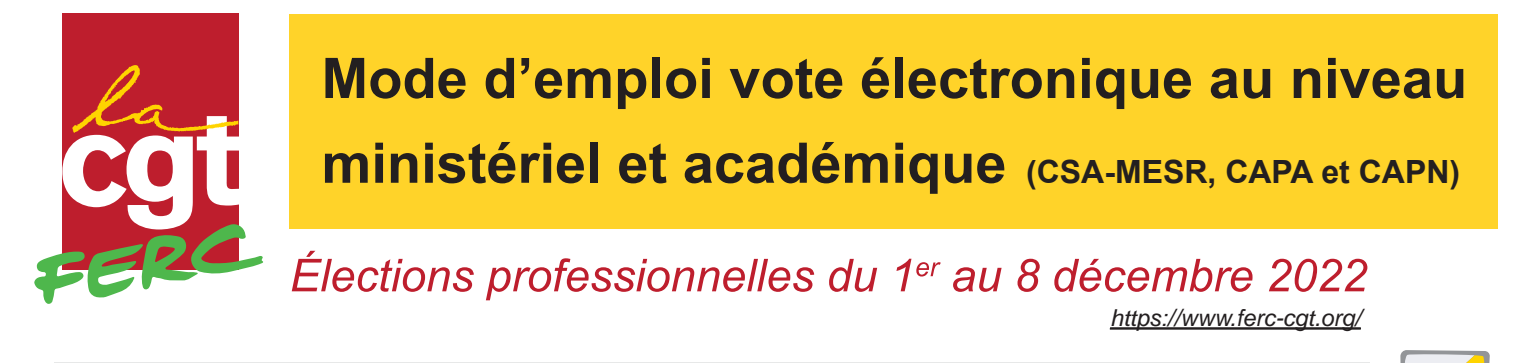

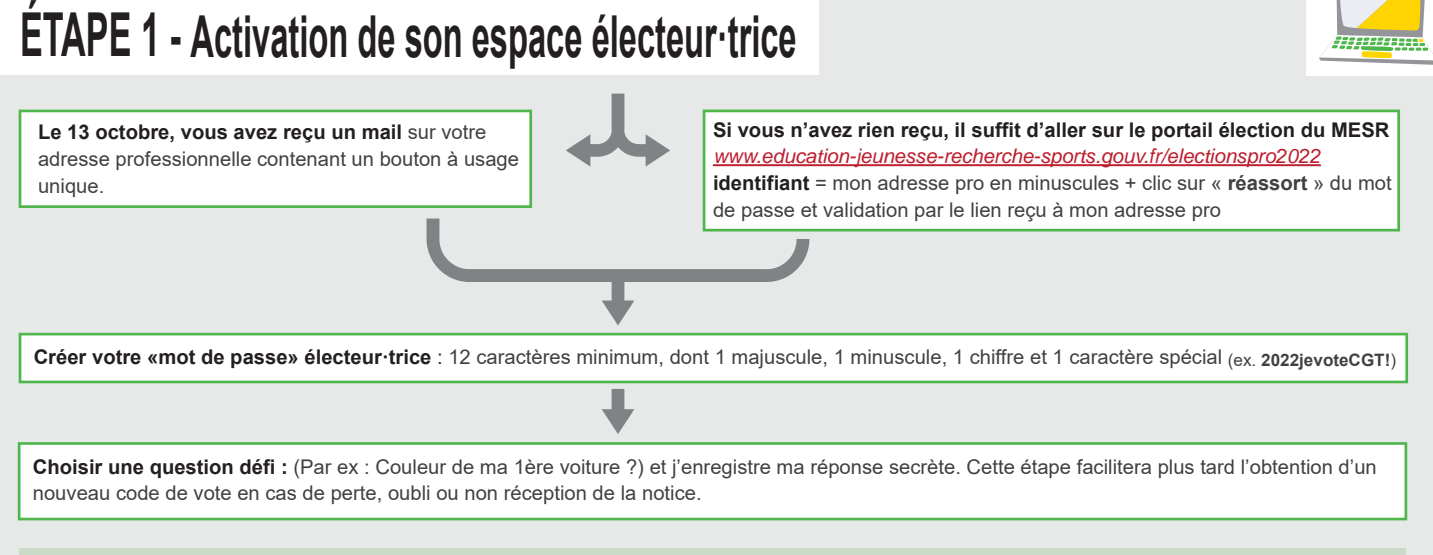

**Votre mail pro n'est pas reconnu ?** consultez l'annuaire des agents pour voir si l'administration ne vous a pas attribué un autre mail pro que celui que vous connaissez sur cette page: *https://aaa.phm.education.gouv.fr/aaa/* ou, le cas échéant vous pouvez accéder à cette nouvelle adresse par le webmail de votre académie (*https://www.education.gouv.fr/la-messagerie-professionnelle-3446* ) en cliquant sur mot de passe oublié et en renseignant votre NUMEN.

**Vous tournez en boucle entre le portail et l'adresse pro sans pouvoir accéder à l'espace électeur·trice ?** C'est un problème de cache : vous devez retenter depuis une fenêtre de navigation privée.

## **ÉTAPE 2 - Réception de la notice de vote**

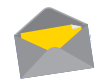

**Cette notice contient votre «code de vote», il est confidentiel et personnel.** Vous l'avez reçu par voie postale à votre adresse personnelle. Le code se trouve en bas à gauche du courrier dans un encadré gris.

**Vous n'avez pas reçu la notice, ou vous l'avez égarée ?** La fonction de « réassort » permettra de récupérer **un nouveau code de vote** depuis le portail élections à partir du 1er décembre (ouverture) et jusqu'à la clôture du vote le 8 décembre.

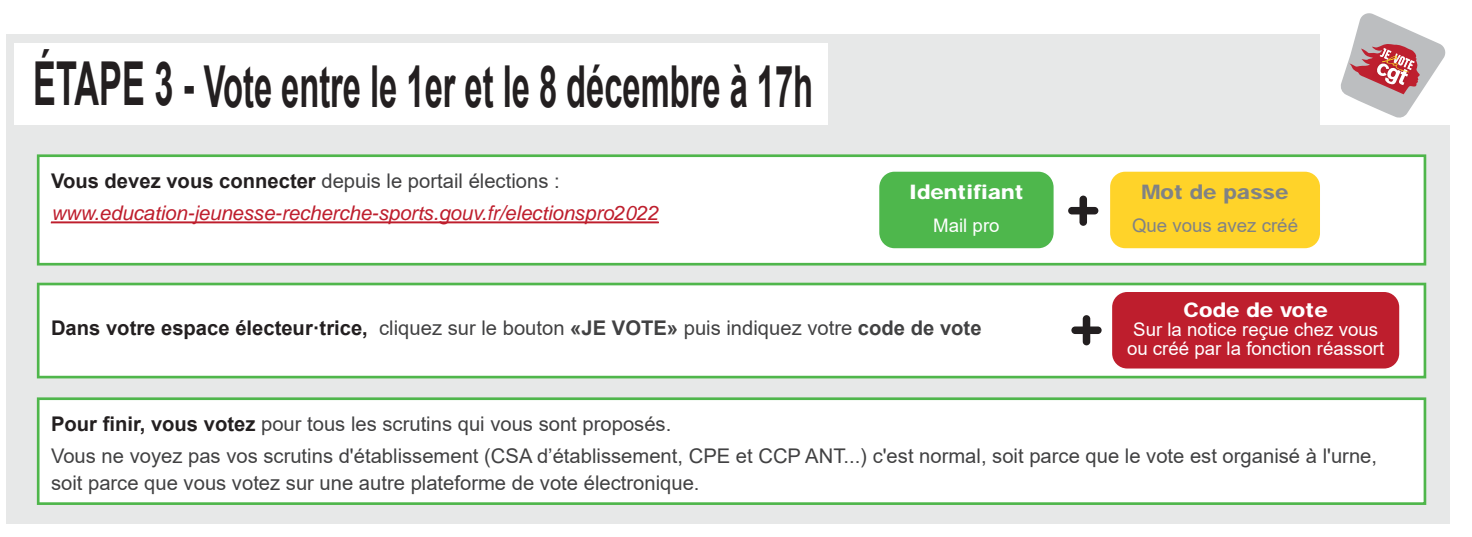

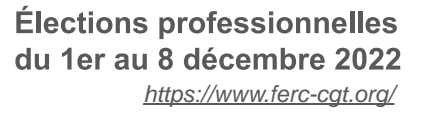

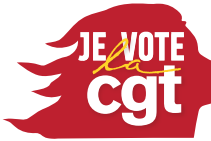

essentielle pour nos droits pour le service public